438A-13

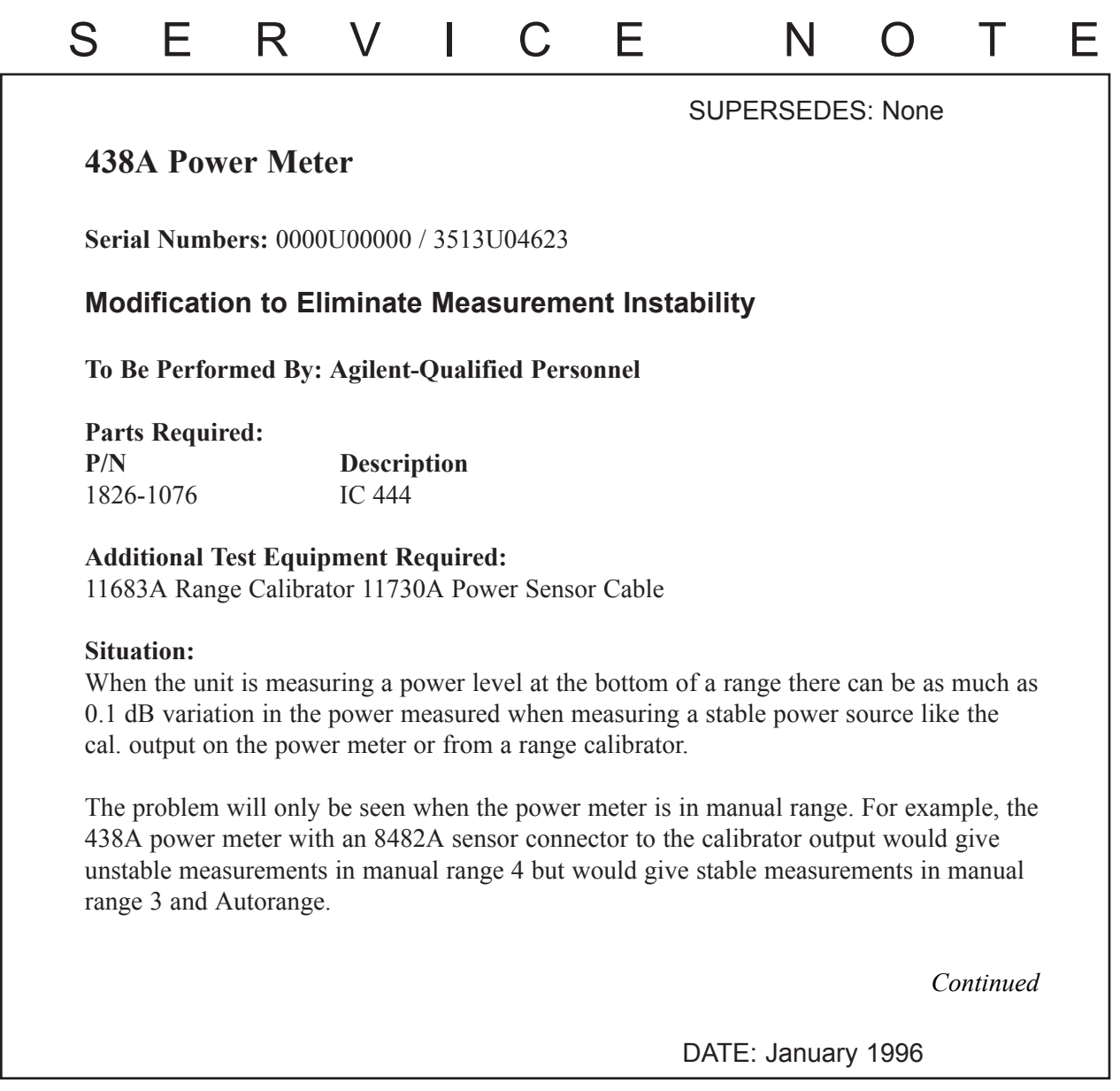

## ADMINISTRATIVE INFORMATION

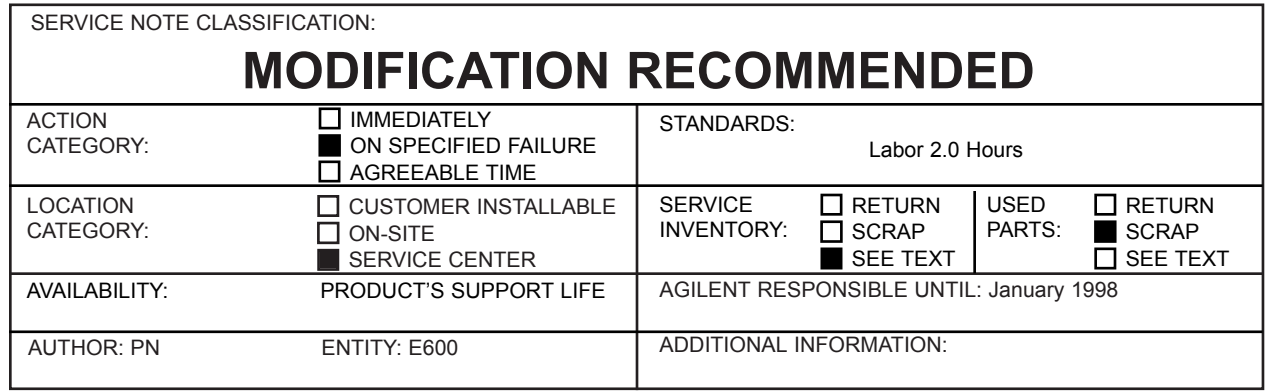

© 1996 AGILENT TECHNOLOGIES PRINTED IN U.S.A.

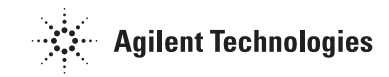

## **Solution/Action:**

- PRESET the 438A Power Meter.
- Connect the range calibrator to the 438A "A" input with the sensor cable.
- Set the range calibrator to: Range 1 mW, Polarity NORMAL, Function STANDBY.
- ZERO the 438A Power Meter
- Change the range calibrator to CALIBRATE.
- On the 438A Power Meter press CAL ADJUST, SET A, 100 <Enter>.
- Set the 438A Power Meter to range 4 by pressing MNL RANGE 4 <Enter>.
- Once the meter has calibrated set the measurement units to dBm.
- Check the variation on the display. It should be  $\leq 0.04$  dB. If it is  $> 0.04$  dB then change U23 and U24 on the A5 assembly using part number 1826-1076.
- Once the parts have been replaced verify that the problem has been fixed by going through the procedure above again.